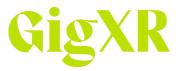

# **QR Code Troubleshooting**

## Login QR

If your HoloLens is failing to detect and scan the Login QR code:

- 1. If you are scanning the QR code from a digital device, increase the brightness of the device's display.
- 2. Ensure there is plenty of light around the HoloLens device.
- 3. Position QR code closer to the HoloLens.
- 4. Remain still for 2-3 seconds while scanning the QR code.
- 5. \*REFRESH\* the page to produce a new QR code.

#### Session QR

If your HoloLens is failing to detect and scan the Session QR code:

- 1. If you are scanning the QR code from a digital device, then increase the brightness of the device's display.
- 2. Ensure there is plenty of light around the HoloLens device.
- 3. Position QR code closer to the HoloLens.

### Scene Anchor QR

If your HoloLens is failing to detect and scan the Scene Anchor QR code:

- 1. If you are scanning the QR code from a digital device, increase the brightness of the device's display.
- 2. If QR is printed, step closer so that it is detected by the HoloLens front cameras.
- 3. Remain still for 2-3 seconds while scanning the QR code.

#### **Insight Scene Anchor**

If your HoloLens is failing to detect and scan the Insight Scene Anchor QR code:

- 1. If you are scanning the QR code from a device, this will not work. Print out the QR code and place it flat on the floor.
- 2. Once the QR is printed and placed on the floor, if you are still having issues, step closer so that it is detected by the HoloLens front cameras.
- 3. Remain still for 2-3 seconds while scanning the QR code.